## **IBM® Business Monitor**

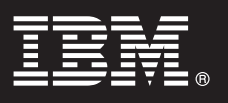

バージョン **7.5**

# クイック・スタート・ガイド

本書は、**IBM Business Monitor** をインストールするために必要な基本情報を提供します。

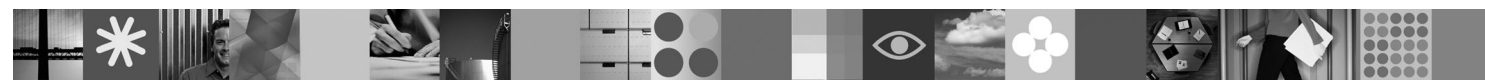

#### 各国語バージョン**:** このクイック・スタート・ガイドの他の言語バージョンが必要なときは、クイック・スター ト **DVD** にある **PDF** ファイルを参照してください。

#### 製品概要

IBM® Business Monitor は、ビジネス・パフォーマンスのリアルタイム・ビューを提供する、総合的なビジネス・アクティビ ティー・モニタリング (BAM) ソフトウェア製品です。パーソナライズされたビジネス・ダッシュボードに、ビジネスの現 在の状態がさまざまな方法で表示されます。また、このダッシュボードは、ビジネス・シチュエーションの検出に基づくア ラートを提供します。このダッシュボードを使用すると、ビジネス・プロセスの個々のインスタンスを表示および処理し、 傾向を示し予測を提供するために時間に沿って結果をロールアップする重要業績評価指標 (KPI) を確認し、組み込まれた IBM Cognos Business Intelligence テクノロジーに基づいて精緻なレポートを表示することができます。このようなダッシュ ボードの情報源となるイベントおよびデータは、IBM Business Process Manager、WebSphere® Decision Server、および WebSphere Message Broker を始めとする多種多様なソースから収集可能です。また、アダプターを使用して追加したソース からイベントを収集することもできます。

## **1** ステップ **1:** ソフトウェアおよび文書にアクセス

製品をパスポート・アドバンテージからダウンロードする場合は、ダウンロード資料 <http://www.ibm.com/support/docview.wss?uid=swg24029305> に記載された指示に従ってください。

この製品提供は、クイック・スタート DVD (本書のすべてのサポート言語バージョンを含む)、Business Monitor 製 品、および Business Monitor Development Toolkit 製品から構成されています。テストおよび開発には Business Monitor Development Toolkit を、実動システムには Business Monitor を使用してください。

- 製品**:** 製品 DVD から Business Monitor および Business Monitor Development Toolkit にアクセスするか、またはパ スポート・アドバンテージ Web サイトからダウンロードしてください。
- 資料**:** インストール手順を含め、製品の全資料については、IBM Business Process Management 7.5 インフォメーショ ン・センター [\(http://publib.boulder.ibm.com/infocenter/dmndhelp/v7r5mx/index.jsp\)](http://publib.boulder.ibm.com/infocenter/dmndhelp/v7r5mx/index.jsp) を参照してください。

制限および予備手段については、サポート Web サイト [\(http://www.ibm.com/support/search.wss?q=mon75relnotes\)](http://www.ibm.com/support/search.wss?q=mon75relnotes) の技 術情報を確認してください。

Business Monitor で提供されるダウンロード可能イメージおよび DVD の詳細については、以下の情報を参照してく ださい。 Business Monitor ソフトウェア DVD はオペレーティング・システム別に編成されています。各 Business Monitor DVD には、以下の製品が収録されています。

- v IBM Business Monitor バージョン 7.5
- v IBM WebSphere Application Server Network Deployment バージョン 7.0.0.17
- v IBM Cognos Business Intelligence 10.1.0.1
- v IBM DB2 Express Edition バージョン 9.7 (Intel 版 Windows および Linux のみ)

さらに、以下のソフトウェア製品がソフトウェア・パッケージに含まれています。ただし、これらの製品はオペレー ティング・システム別の各 DVD には含まれていません。

- IBM DB2 Enterprise Server Edition バージョン 9.7
- v IBM Integration Designer バージョン 7.5
- Rational Application Developer  $\check{\wedge}$   $\check{\rightarrow}$   $\check{\vee}$  a  $\check{\vee}$  8.0.2

## **2** ステップ **2:** ハードウェアおよびシステム構成の検査

Business Monitor のシステム要件については、<http://www.ibm.com/software/integration/business-monitor/requirements/> を参 照してください。

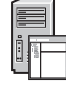

### **3** ステップ **3: Business Monitor** および **Business Monitor Development Toolkit** のイ ンストール

Business Monitor Development Toolkit および Business Monitor は、開発マシンおよび実動マシン上にそれぞれ別個に インストールします。 Business Monitor Development Toolkit、Business Monitor、またはその両方をインストールでき ます。

Business Monitor をインストールするには、以下を行います。

- 1. 各 Business Monitor DVD について、ご使用のオペレーティング・システム用の DVD を DVD ドライブに挿入 し、ファイルをローカル・ハード・ディスクにコピーします。ファイルは、すべて同じ場所にコピーする必要があ ります。また、ファイルは、ご使用のオペレーティング・システム用のダウンロード可能なイメージから抽出する こともできます。
- 2. Business Monitor インストール・プログラムを、以下のとおり開始します。

v Windows の場合は、ルート・ディレクトリーから launchpad.exe を実行します。

- v AIX、HP-UX、Linux、および Solaris の場合は、ルート・ディレクトリーから launchpad.sh を実行します。
- 3. ランチパッドの各種パネルで情報を確認します。
- 4. 指示に従って Business Monitor をインストールします。

Business Monitor Development Toolkit をインストールするには、以下を行います。

- 1. 各 Business Monitor Development Toolkit DVD および Business Monitor Test Environment DVD について、ご使用 のオペレーティング・システム用の DVD を DVD ドライブに挿入し、ファイルをローカル・ハード・ディスクに コピーします。ファイルは、すべて同じ場所にコピーする必要があります。また、ファイルは、ご使用のオペレー ティング・システム用のダウンロード可能なイメージから抽出することもできます。
- 2. Business Monitor Development Toolkit インストール・プログラムを、以下のとおり開始します。
- v Windows の場合は、ルート・ディレクトリーから launchpad.exe を実行します。
- 3. ランチパッドの各種パネルで情報を確認します。
- 4. 指示に従って Business Monitor Development Toolkit をインストールします。

注**:** Business Monitor Development Toolkit および Business Monitor の詳細なインストール情報がインフォメーショ ン・センターにあります。インストール中に、ランチパッドからインフォメーション・センターにアクセスできま す。

## **4** ステップ **4:** 追加情報

- **?** 以下の Web サイトにも重要な情報があります。
- v 製品情報:<http://www.ibm.com/software/integration/business-monitor/>
- サポート情報:<http://www.ibm.com/software/integration/wbimonitor/support/>
- v オンライン・インフォメーション・センター:<http://publib.boulder.ibm.com/infocenter/dmndhelp/v7r5mx/index.jsp>

IBM Business Monitor Licensed Materials - Property of IBM. © Copyright IBM Corp. 2003, 2011. All Rights Reserved. IBM, Passport Advantage®、Rational®、および WebSphere は、International Business<br>Machines Corporation の米国およびその他の国 それぞれ各社の商標です。

部品番号: CF319ML

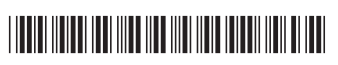